# **\_Exporting\_data\_to\_Chewy\_Content\_v1**

## Enabling exports to Chewy

First, be sure that you are signed up on Chewy's website to participate: Ο <https://www.chewy.com/g/shelter-partners>

Chewy.com displays adoptable animals on their website using our API. As with any API user, your organization has complete control about whether to share your animal data with this particular website. To share data with Chewy, make sure you have confirmed the following in your account:

#### Is your RescueGroups.org account active?

Log into your RescueGroups.org account to ensure that your organization's account is still active. You can read more about [our policy for inactive accounts](https://userguide.rescuegroups.org/questions/13631725/what-is-the-policy-for-inactive-accounts).

### Do you have exports enabled?

Before Chewy can access your data, you'll want to make sure your account has enabled API Exports in your account, along with the specific Chewy export.

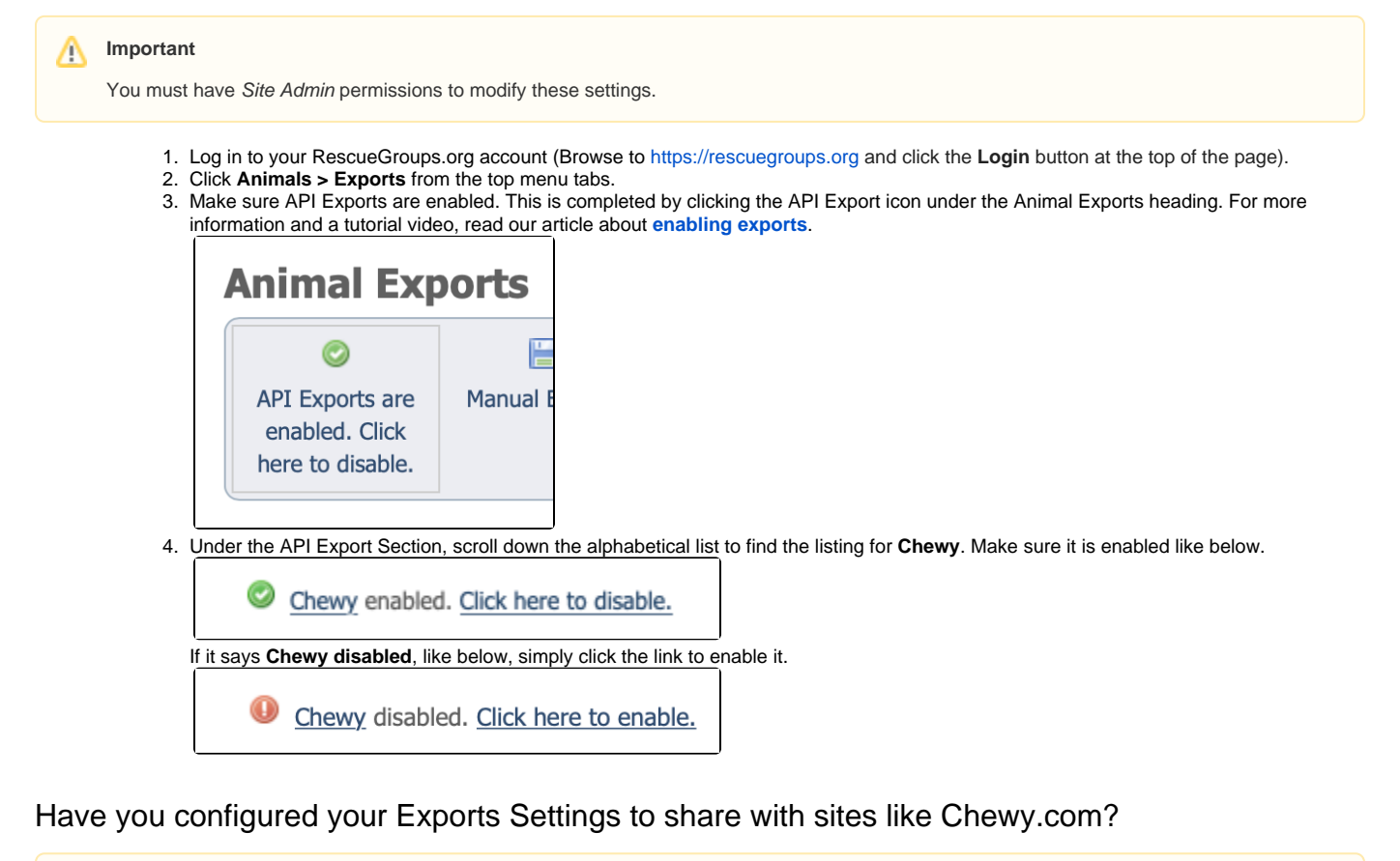

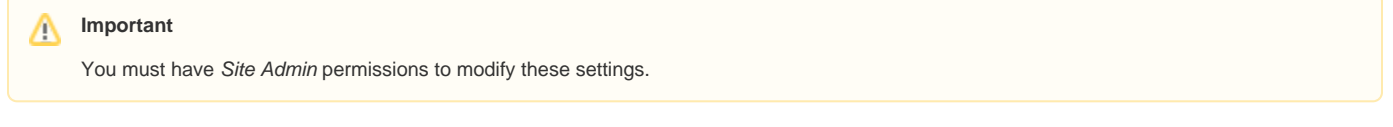

RescueGroups.org provides you with general export settings to help us understand which exports you want enabled by default. To share with Chewy.com, you'll want to make sure your settings include sharing data with sites that sell animal related products.

- 1. Log in to your RescueGroups.org account (Browse to [https://rescuegroups.org](https://rescuegroups.org/) and click the **Login** button at the top of the page).
- 2. Click **Animals > Settings** from the top menu tabs.
- 3. Click **Exports Settings**.
- 4. Scroll down to the **Privacy settings** section.

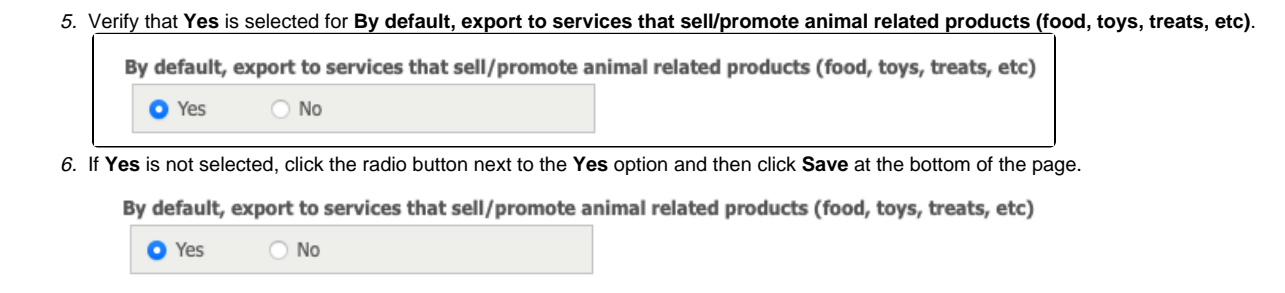

#### Are individual animal records set to Allow export?

Organizations can choose to set the **Allow export** field to **Yes** or **No** for each animal record, and our system only exports animals set to Yes. You can find this field at the bottom of each animal record. Make sure you have this field set to **Yes** to share this animal data with exports.

**Allow export No** O Yes